**Цифровая IP-система звукового вещания и интеркома**

# **LPA-8523NAS Вызывной IP-терминал**

**Инструкция по эксплуатации** Версия 1.1

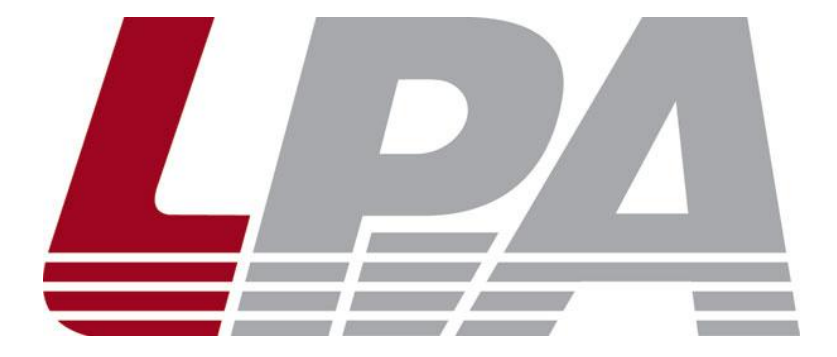

www.luis-lpa.ru

# **СОДЕРЖАНИЕ**

- 1. Меры предосторожности
- 2. Основные характеристики
- 3. Подключение и установка
- 4. Настройка и использование
- 5. Примечания
- 6. Спецификация
- 7. Размеры

# **1. МЕРЫ ПРЕДОСТОРОЖНОСТИ ПРИ РАБОТЕ**

Прочитайте все инструкции по технике безопасности перед эксплуатацией LPA-8523NAS.

#### **1. Устанавливайте оборудование в следующих условиях:**

- Устанавливайте оборудование на ровной поверхности. Не устанавливать в ограниченном пространстве, например, на книжных полках или на аналогичном оборудовании.
- На устройство не должны попадать капли или брызги. Не ставить вблизи объектов, с жидкостью, например ваз.
- Устанавливайте оборудование вдали от источников тепла, таких как батареи отопления или других приборов, излучающих тепло.
- Избегайте попадания предметов и жидкости внутрь.

#### **2. При подсоединении оборудования помните:**

- Подключайте оборудование только после прочтения руководства по эксплуатации.
- Правильно выполняйте все соединения. Неправильно выполненные соединения могут привести к электрическим помехам, поломкам, ударам электрическим током.
- Для предотвращения повреждений электрическим током, не открывайте верхнюю крышку.
- Осторожно подсоединяйте электрический шнур, только после проверки значения питающего напряжения.
- Особое внимание уделите прокладке электрического шнура. Линия не должна проходить рядом с источниками тепла. Избегайте передавливания провода тяжелыми предметами и нарушения изоляции, это может быть опасным.

**ВНИМАНИЕ**: Техническое обслуживание оборудования должно проводиться только квалифицированными специалистами.

# **2. ОСНОВНЫЕ ХАРАКТЕРИСТИКИ**

Вызывной IP терминал предназначен для работы в составе системы оповещения и музыкальной трансляции LPA IP. Терминал обеспечивает двухстороннюю звуковую связь, а также может быть запрограммирован для подачи сигнала оповещения. Терминал оснащен источником питания, интерфейсом входа, интерфейсом выхода, сетевым интерфейсом типа RJ45, и прочими разъемами.

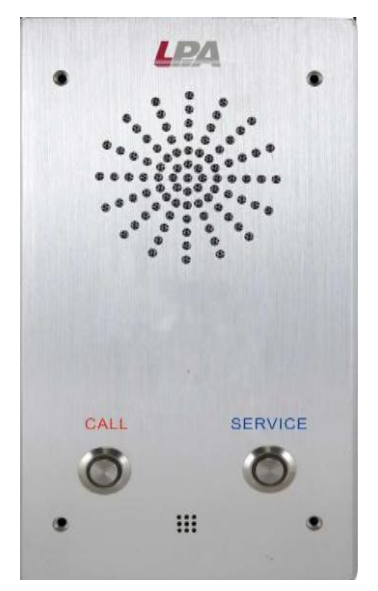

- Простая установка и настройка.
- Высокоскоростной промышленный двухъядерный чип (ARM + DSP), позволяет произвести начальную загрузку устройства менее чем за 3 секунды.
- Возможность управления от внешних устройств через сухие контакты с обратной связью.
- Аудио выход для подключения внешнего усилителя.
- Аудио вход для подключения внешних источников сигнала.

## **3. ПОДКЛЮЧЕНИЯ И УСТАНОВКА**

Назначение органов управления и разъемов терминала приведено на рис. 2.1.

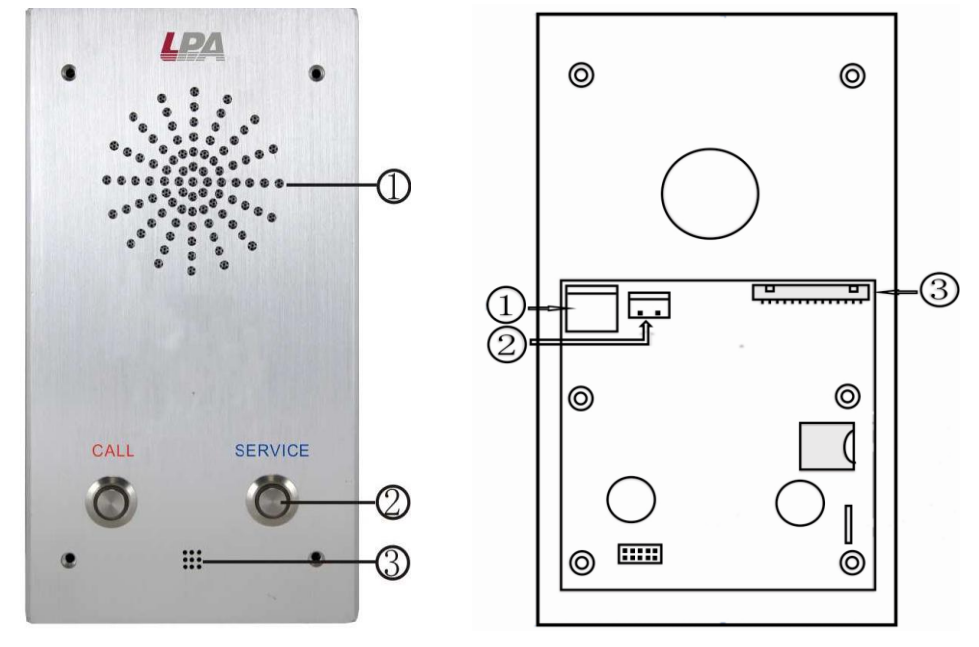

Рис.2.1. LPA-8523NAS

#### Спереди:

- 1. Громкоговоритель.
- 2. Кнопки вызова, назначение каждой кнопки программируется исходя из поставленной задачи.
- 3. Микрофон.

#### Сзади:

- 1. Разъем подключения сети Ethernet.
- 2. Разъем подключения питания 12В, 2А, адаптер 220/12 идет в комплекте поставки терминала..
- 3. Многофункциональный разъем управления. Каждый вход или выход может быть запрограммирован на определенное действие. Контакты разъема, слева направо: 1,2 – выход 2 нормально разомкнутый; 3,4 - выход 1 нормально разомкнутый; 5,6 – GND, Вход2, НР; 7,8 – GND, Вход1, НР; 9,10 – GND, LIN линейный аудио вход; 11, 12 – GND, LOUT – линейный аудио выход; 13, 14 – GND, RecOut – аудио выход записанных сообщений.

Для подключения питания используйте сетевые фильтры или разветвители.

#### Схема подключения приведена на рис.3.1.

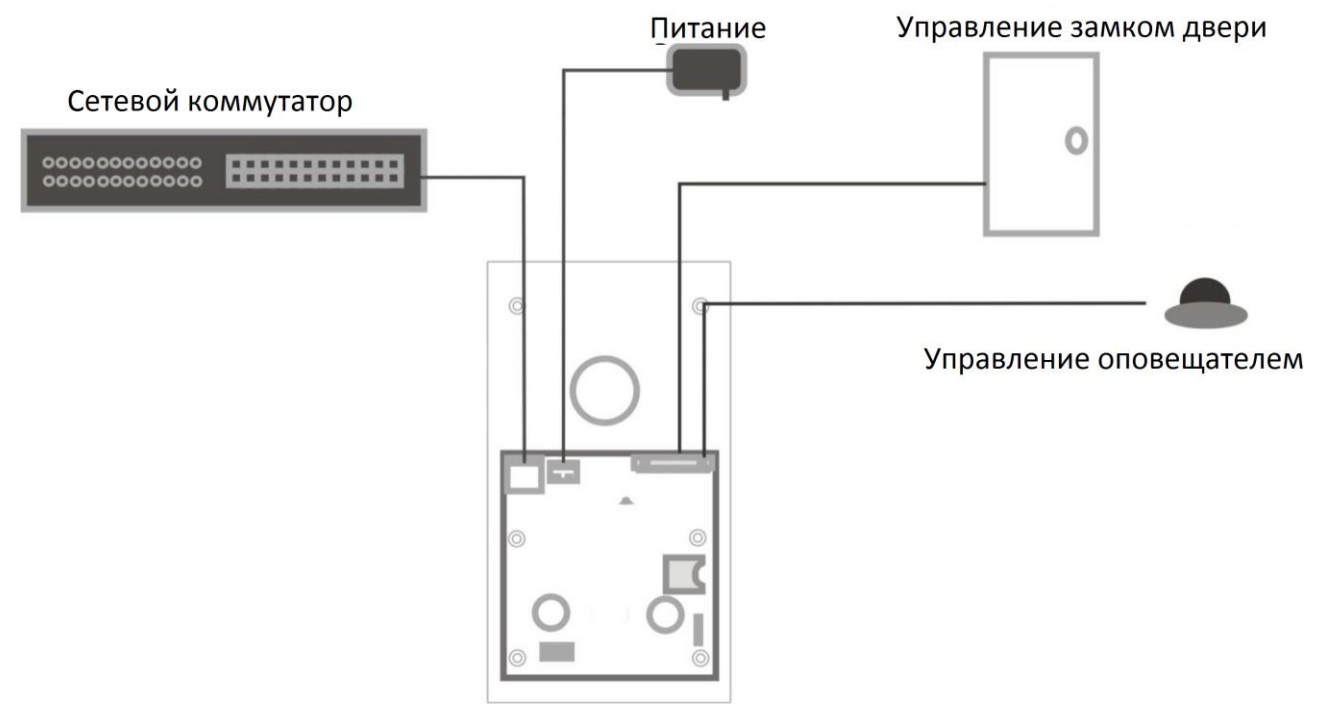

Рис.3.1. Схема подключения LPA-8523NAS

# 4. НАСТРОЙКА И ИСПОЛЬЗОВАНИЕ СЕТЕВОГО УСИЛИТЕЛЯ

#### Подготовка к работе

Для того чтобы сетевую микрофонную станцию можно было использовать в IP сети, необходимо подключить и запрограммировать её следующим образом:

- Подготовьте сетевой кабель с разъемами типа RJ45 (стандарт В)  $\bullet$
- Подключите сетевой кабель к усилителю LPA-8523NAS и к ПК или сетевому коммутатору.

ВНИМАНИЕ: Для начального программирования к ПК или сетевому коммутатору должно быть подключено только 1 устройство системы LPA IP, иначе правильное программирование невозможно.

Запустите программное обеспечение для настройки IP устройств (IP terminal config tools).

DevConfigTool.exe DevConfigTool-Help.mht DeviceConfig.ini

Введите пароль (по умолчанию 123456), выберите вкладку "Scan config" [сканирование подключенных устройств].

Нажмите кнопку «Scan», если подключение было произведено правильно блок будет найден в системе с заводскими параметрами или параметрами которые были запрограммированы ранее.

Заводские значения: Terminal ID - 1; Server IP - 192.168.1 .1; Gateway IP -192 168 1 1

Для изменения параметров поставьте «галочки» напротив нужных пунктов и введите значения:

- Укажите «Terminal ID» это уникальное значение для адресации блока внутри IP сети (только цифры).
- Укажите сервер системы «Server IP» IP-адрес сервера системы LPA IP (должны быть статическим для нормальной работы, например, 192.168.0.5).
- Укажите IP адрес терминала «Terminal IP» для нормальной работы внутри IP сети (адреса не должны совпадать с уже существующими), например, 192.168.0.11
- Установите Шлюз IP «Gateway IP» IP адрес сервера для работы через сеть INTERNET, если INTERNET не используется, IP шлюза задается равным IP сервера системы, например 192.168.0.5
- Значения «Terminal Port» и «Server Port» можно не менять, если в вашей сети не используются локальные политики безопасности, в противном случае обратитесь к вашему системному администратору.

Убедитесь в правильности настроек IP, затем нажмите кнопку «Send parameters», усилитель будет запрограммирован.

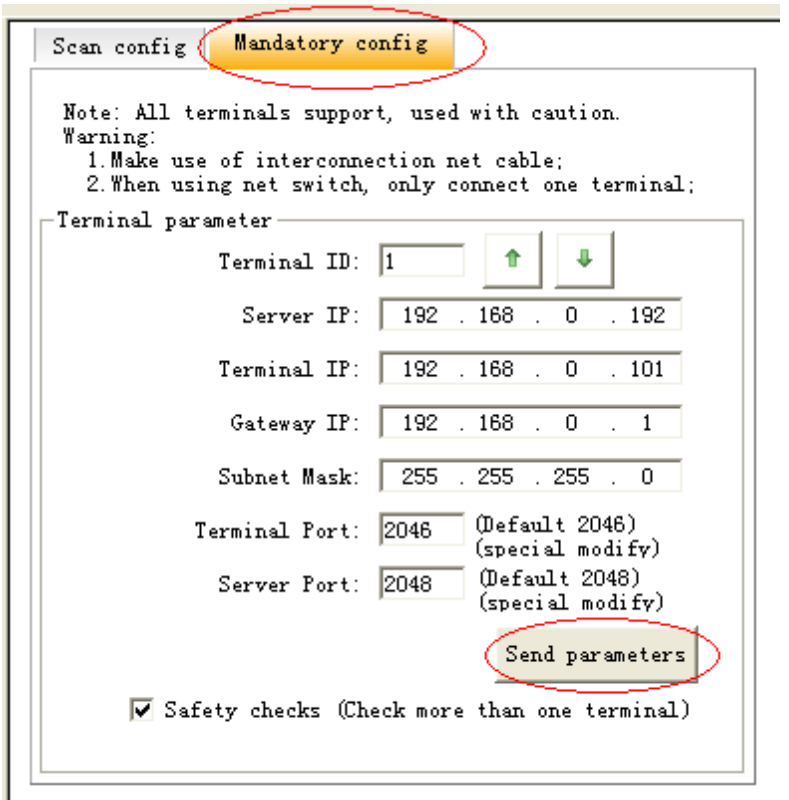

## 5. ПРИМЕЧАНИЯ

**ВНИМАНИЕ:** Запущенные межсетевые экраны (FIREWALL) могут повлиять на нормальную работу IP сети системы оповещения. Пожалуйста, убедитесь, что брандмауэр отключен перед установкой / запуском программы сервера системы (в том числе брандмауэр Windows).

# Что делать, если нет связи с оборудованием или блок показывает «Нет связи»?

- Нужно проверить кабельные соединения.
- Проверить доступность блоков и сервера системы с помощью команды «PING»
- Перезапустить программу сервера системы LPA IP SERVER
- Проверить настройки блоков системы «TERMINAL ID», «TERMINAL IP», «SERVER IP», «GATEWAY IP». Эти значения должны быть указаны правильно, для проверки можно использовать программу IP terminal config tools.
- Если использованы одинаковые значения параметров «TERMINAL ID» и «TERMINAL IP» это может привести к неработоспособности блоков.

# **6. СПЕЦИФИКАЦИЯ**

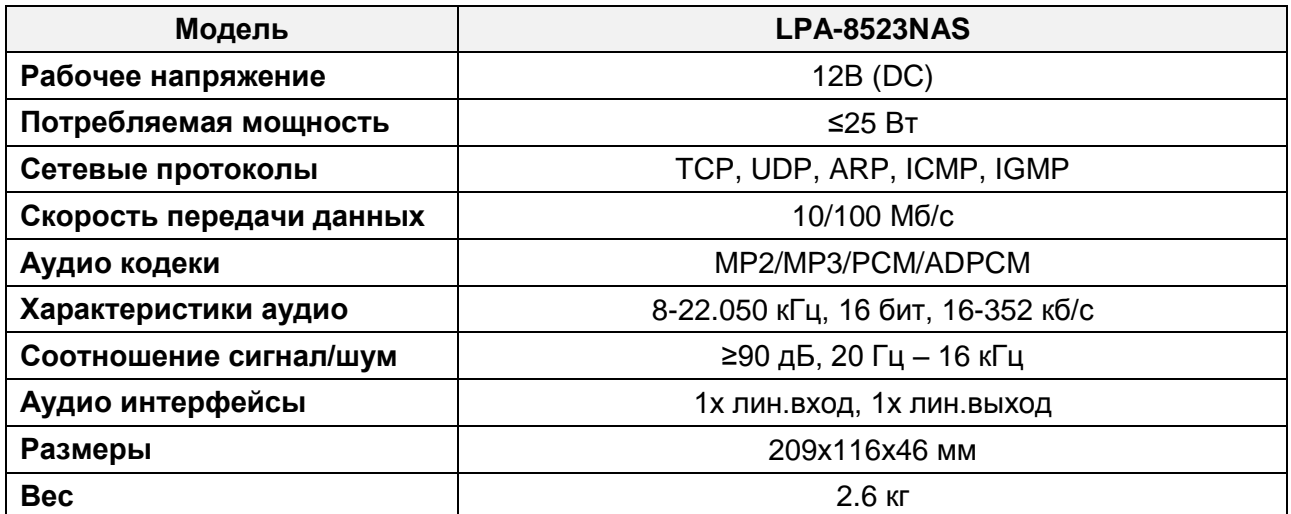

# **7. РАЗМЕРЫ**

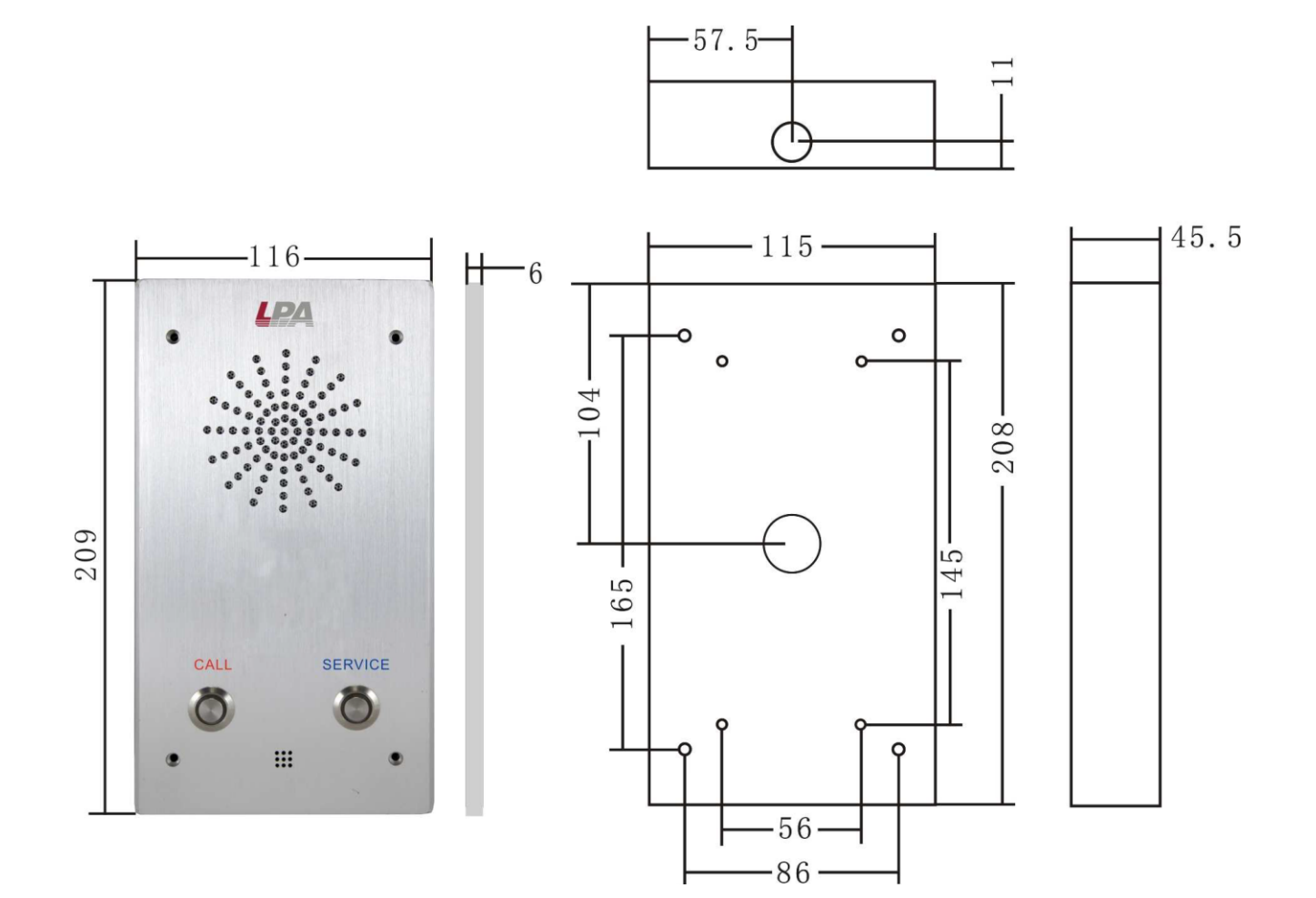

# **О бренде LPA**

LPA – собственная торговая марка компании ЛУИС+. LPA – это функционально полный набор устройств, оптимальных по соотношению цена/качество. Появление оборудования под маркой LPA означает, что изделия прошли все необходимые испытания, сертификацию и обеспечены полноценным сервисом и надлежащей технической поддержкой.

Предлагаем посетить профильный сайт, посвящённый оборудованию торговой марки LPA [www.luis-lpa.ru.](http://www.luis-lpa.ru/) Здесь Вы можете найти полезную техническую информацию и скачать инструкции. Если у Вас возникнут технические вопросы, наши специалисты всегда будут рады помочь Вам!

Спасибо за то, что приобрели продукцию нашей компании!

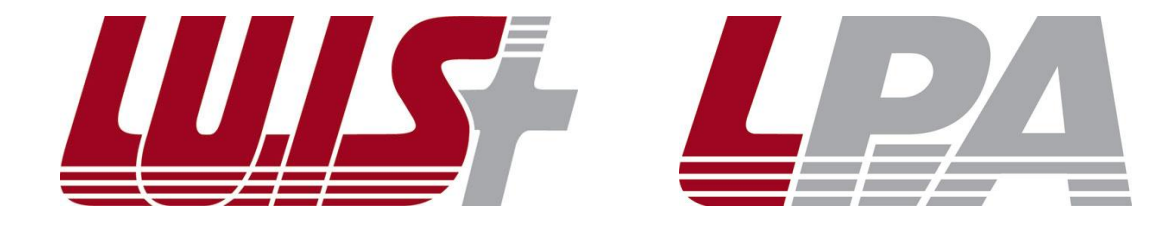